# *Getting Started with Artstor*

Q

Acan<br>[ Ago

ARTSTOR

Scroll of Acanthus F...<br>Giovanni da Udine

ouchar...<br>72-1793

ARTSTOR

Seated Man; Acanth..<br>Raphael

 ${\small \begin{array}{c} \text{Acanthus} \\ \text{13-9 BCE} \end{array}}$ 

ARTSTOR

Goblet wi<br>Albrecht /

#### *Create an account*

Be sure to first create a registered user account **[here](http://library.princeton.edu/resource/3605)**!

## *Searching*

- The simplest way to search is by using the Keyword Search feature.
- Filter results using the groupings on the left panel, such as "Geography."
- Search within results by replacing existing text in box with new text and clicking "Search within results."

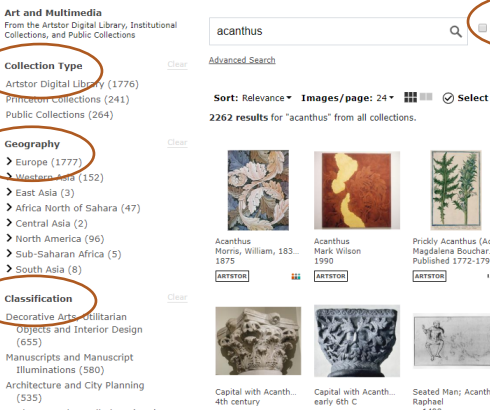

Create

Title

 $\lfloor \cdot$ 

### *Viewing*

• Click on thumbnail to view full record. Within a record, zoom in/out and present full screen by hovering over top left of image.

Search Artstor...

### *Organizing*

Save images into Private or Public groups to add descriptive information, share and export.

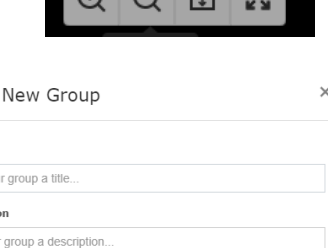

 $\Omega$   $\Omega$   $\overline{E}$ 

## *Questions?*

• Artstor has extensive [tutorials](https://www.youtube.com/playlist?list=PLO02jn_Rv19qfosyGkk3oZ6g6bo9Xp68o) and [support materials.](https://support.artstor.org/hc/en-us)

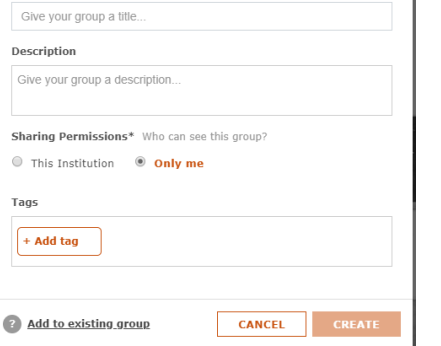